# SOFTWARE ARCHITECTURE 10. REMOTE TERMINAL AND ELECTRIC MAIL

**1**

Tatsuya Hagino hagino@sfc.keio.ac.jp

lecture URL

https://vu5.sfc.keio.ac.jp/slide/

# Terminal to Use Host Computer

- Before personal computer age
	- Connect a terminal to a host computer with a serial line or a telephone line.
	- A terminal is a kind of type writer but key inputs go to the serial line and characters received from the serial line are printed.
	- Character terminal, graphical terminal, etc.

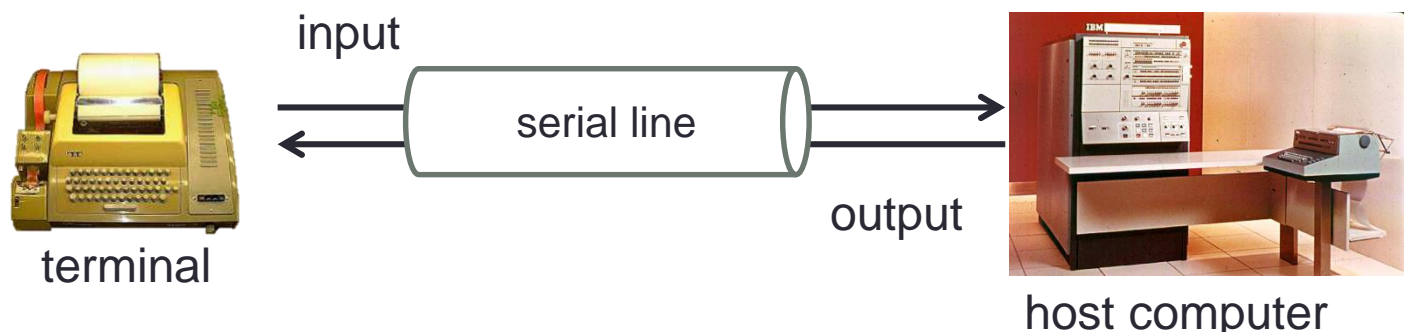

- Personal computer age
	- PC terminal emulator
	- Connected with a serial line or a telephone line through a modem.
- Internet age
	- Virtual terminal emulator
	- Use Internet to connect to a remote computer.

# Terminal Connection in UNIX Host

- First, `getty' program waits for each line for a new connection from a terminal.
	- getty  $=$  get tty
- Hand to a `login' program does user authentication by asking a user name and a password.
- Invoke a shell
	- The shell will handle all the interaction from then on.

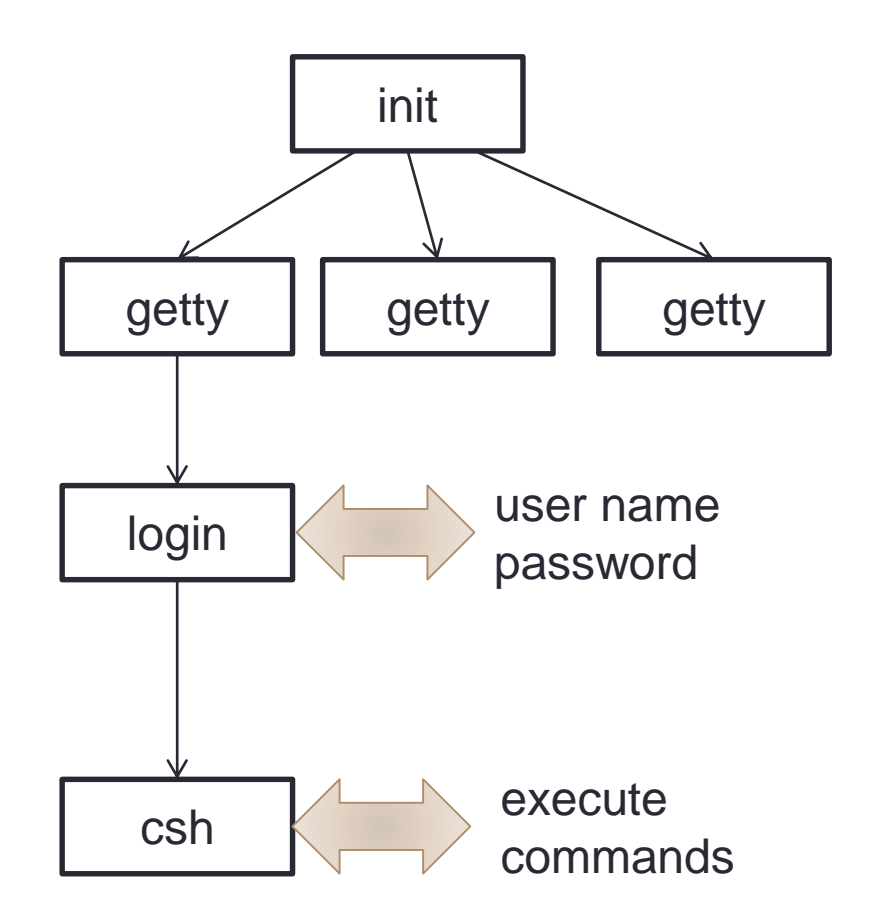

### Telnet Protocol

- Implement a virtual terminal for Internet
	- Use internet instead of a serial line.
	- TCP connection (with session and reliability)
		- port 23
- Simple protocol
	- All the characters input from a terminal are sent to the remote computer.
	- All the output form the remote computer are output to the terminal.
	- Replace the serial line, but no authentication of user is handled.
- Options are negotiated between the terminal and the remote computer.
	- DO or DON'T
	- WILL or WON'T

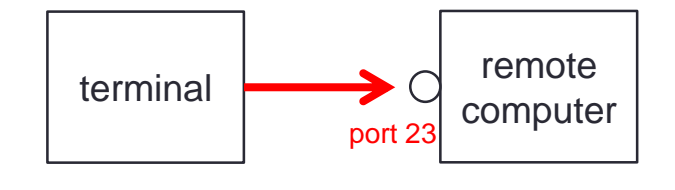

# **Option Negotiation**

- Enable X at the sender side
	- sender: WILL X
	- receiver: DO X or DON'T X
- Enable X at the receiver side
	- sender: DO X
	- receiver: WILL X or WON'T X
- Disable X at the sender side
	- sender: WON'T X
	- receiver: DON'T X
- Disable X at the receiver side
	- sender: DON'T X
	- receiver: WON'T X

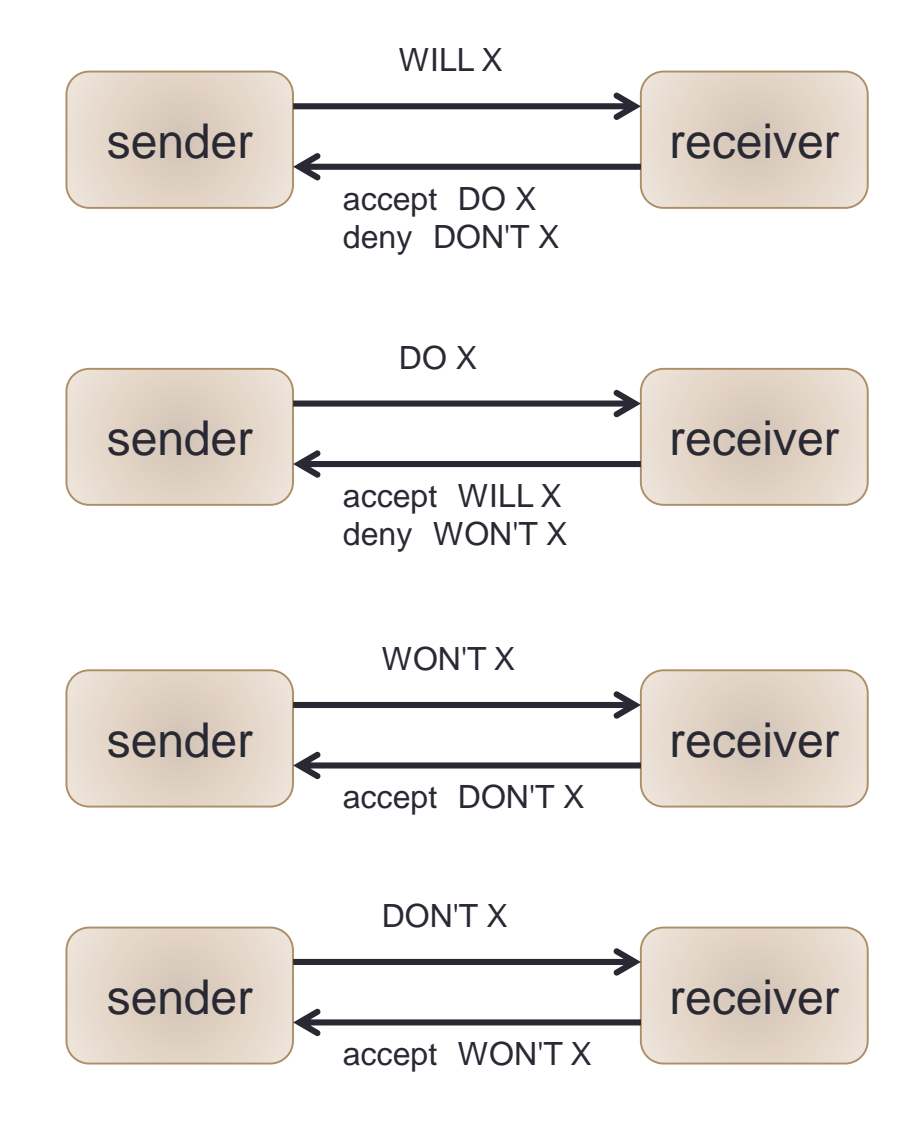

# Example of Option Negotiation

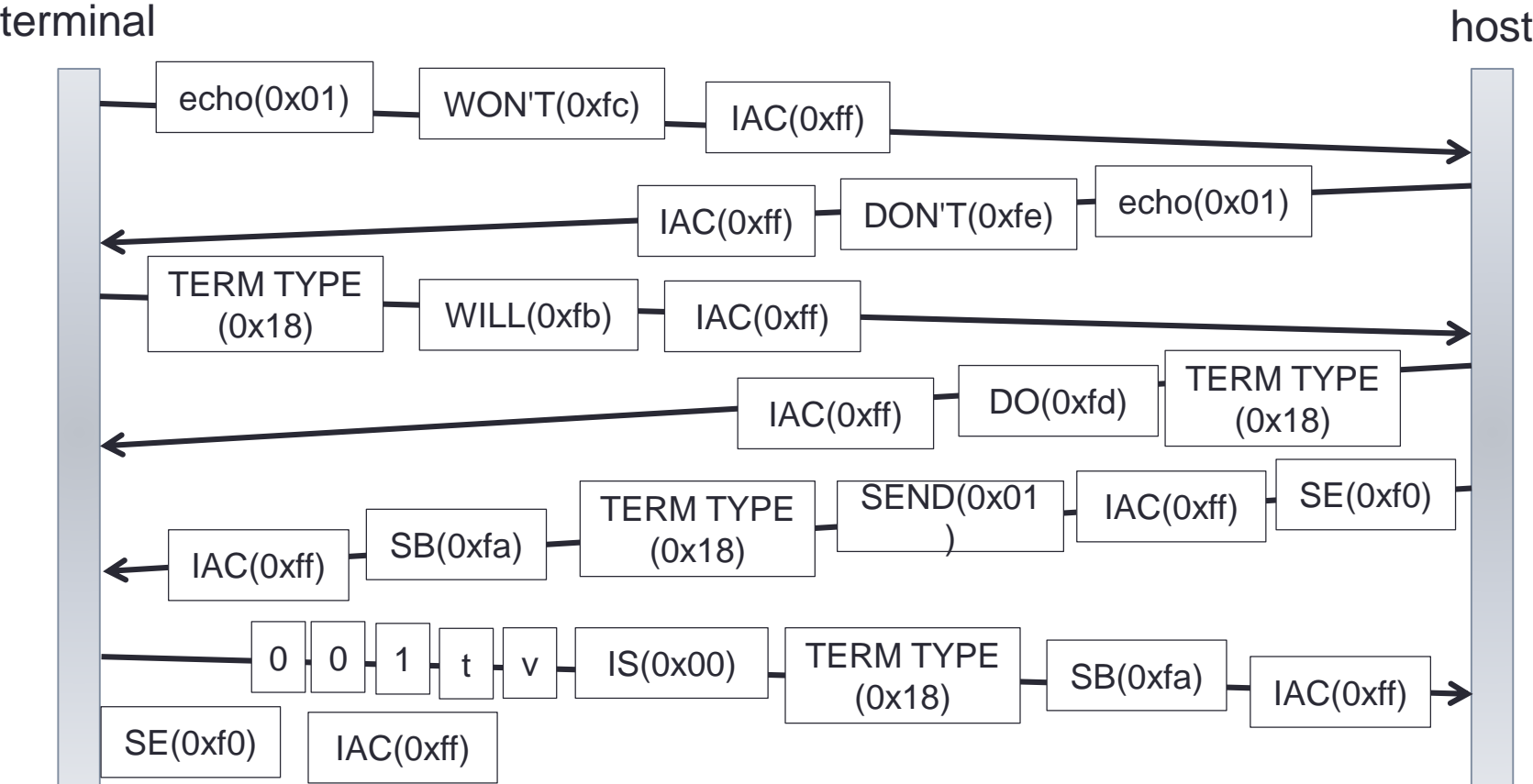

IAC: Interpret As Command SB~SE: Sub negotiation

# Telnet Control Command

- Are You There
	- IAC, 0xf6
- Erase a character • IAC, 0xf7
- Erase a line • IAC, 0xf8
- Terminate process (ctrl-C) • IAC, 0xf4
- Stop output
	- IAC, 0xf5
- Synchronize (TCP urgent message) • IAC, 0xf2

### Extension of Telnet

- Problem of Telnet
	- Security problem.
	- User name and password are sent without any encryption.
- Rlogin (remote login)
	- Easy for UNIX systems
	- Introduced in UNIX BSD 4
	- Trust computers listed in  $\sim$ / rhosts without password
	- Not much used for security reason
- SSH (Secure Shell)
	- protocol 1, 2
	- authentication: password, challenge-response, RSA, DSA
- Remote desktop
	- Windows version of remote terminal

### User Authentication, Encryption and Hash

- User authentication
	- Check whether the user is a correct (authorized) user or not.
	- password authentication
	- one time password
	- challenge response authentication
	- RSA (Rivest Shamir Adleman) authentication
	- DSA (Digital Signature Algorithm) authentication
- Encryption
	- Encrypt data so that others cannot understand
	- common key cryptography
		- the key should be secret from others
	- public key cryptography
		- use public key and private key pair
- Hash
	- Make sure data is not tampered.
	- checksum
	- cryptographic hash function (MD5, SHA-1, SHA-2)

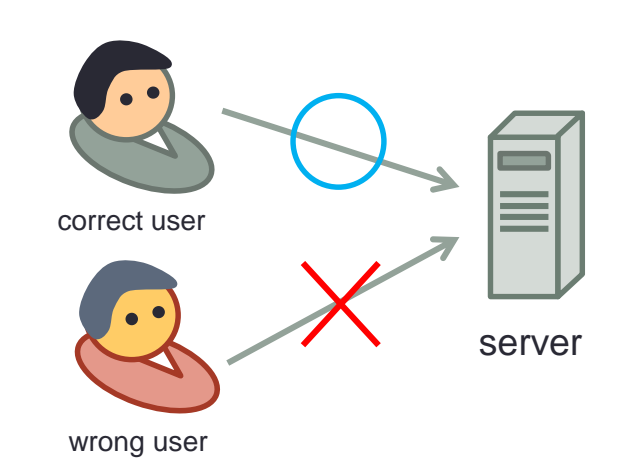

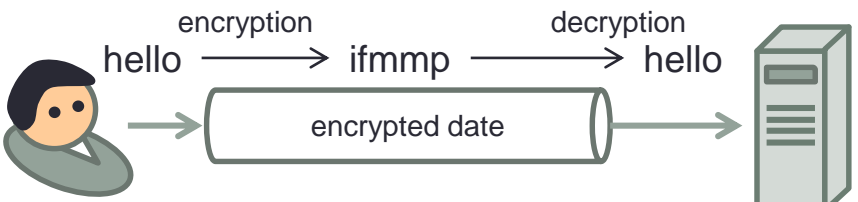

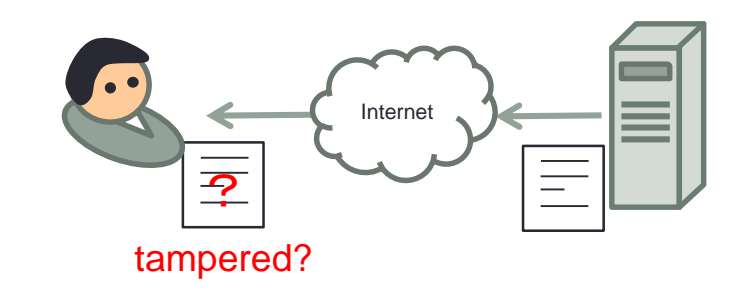

#### User Authentication

- Password authentication
	- Send the registered password to the server.
- One time password
	- Send a password generated by a password generator and send it to the server.
	- Example: a number calculated from the current time.
- Challenge Response authentication
	- Receive a random number (= challenge) from the server.
	- Calculate a number form the challenge and the user's password.
	- Send the calculated number (= response) to the server.
	- The server does the same calculation to check the response.
- RSA authentication
	- Use RSA (Rivest Shamir Adleman) public key cryptography
	- Generate a public key and private key pair.
	- Register the public key to the server.
	- Decrypt the random number sent from the server using the private key.
	- Calculate the hash and send it to the server.
	- The server checks whether the hash is correct or not.

#### RSA Authentication

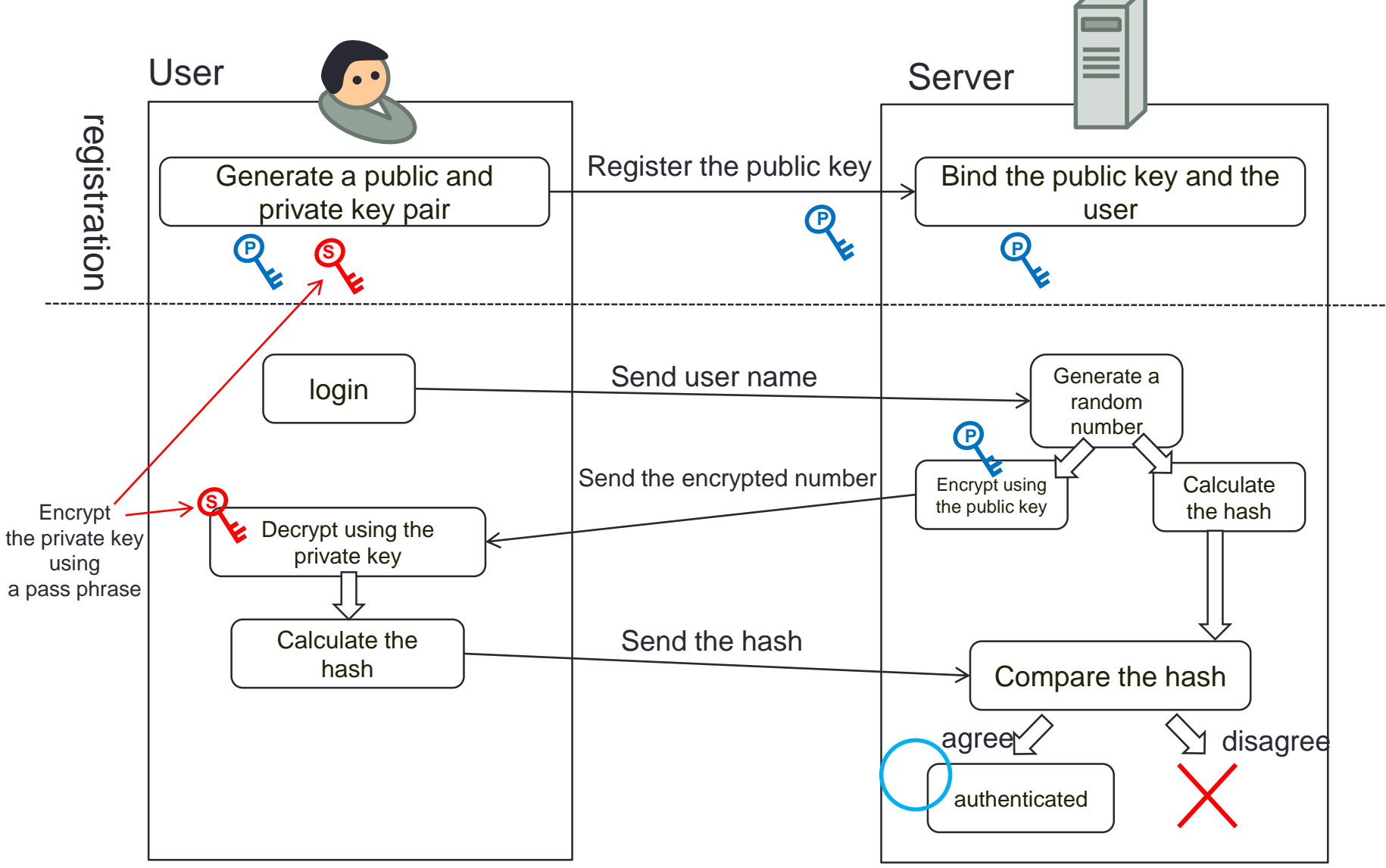

# SSH Overview

- Secure communication protocol between terminal and host computer
	- TCP port 22
- Communication data
	- Messages are exchanged between server and client
	- Messages are put into a packet and the packed is encrypted.
	- Multiple channel for multiple communication on a single connection.

#### メッセージ

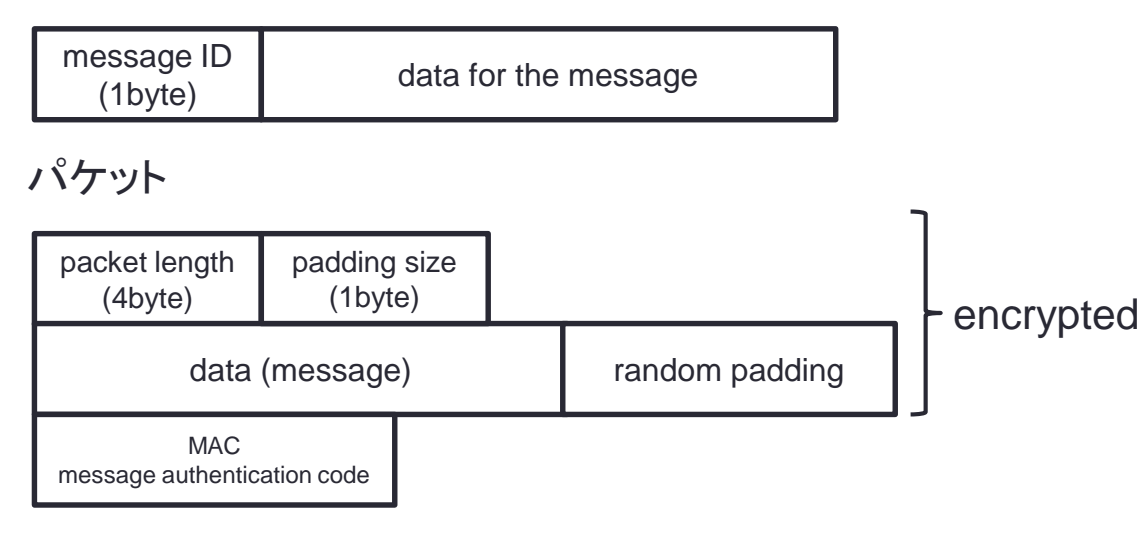

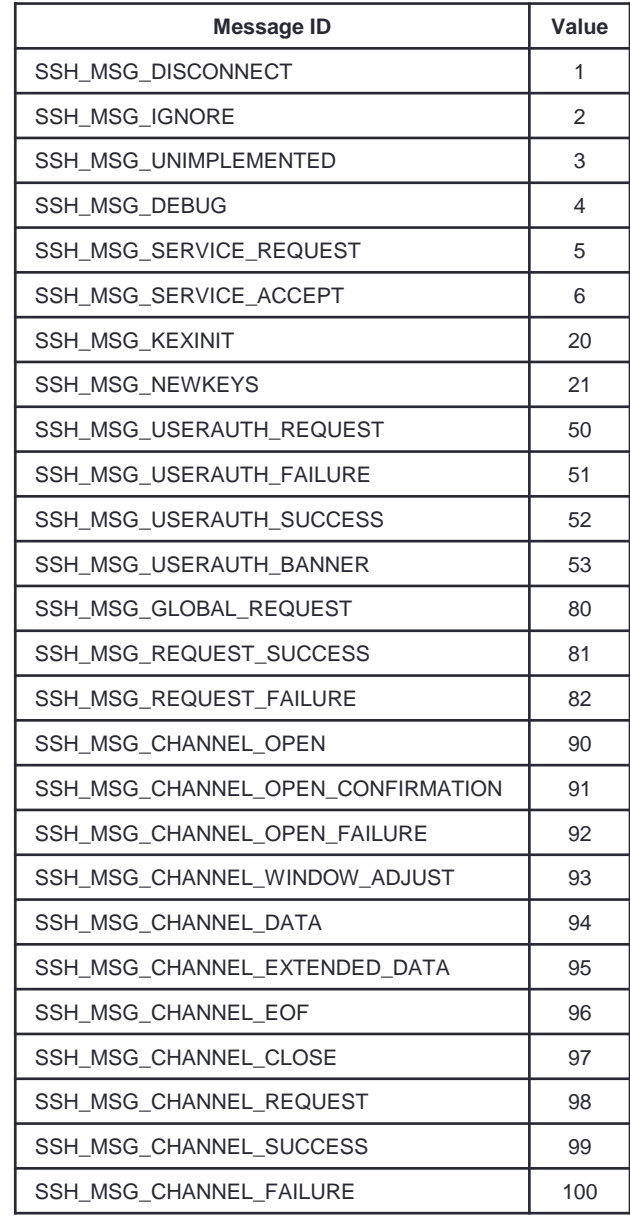

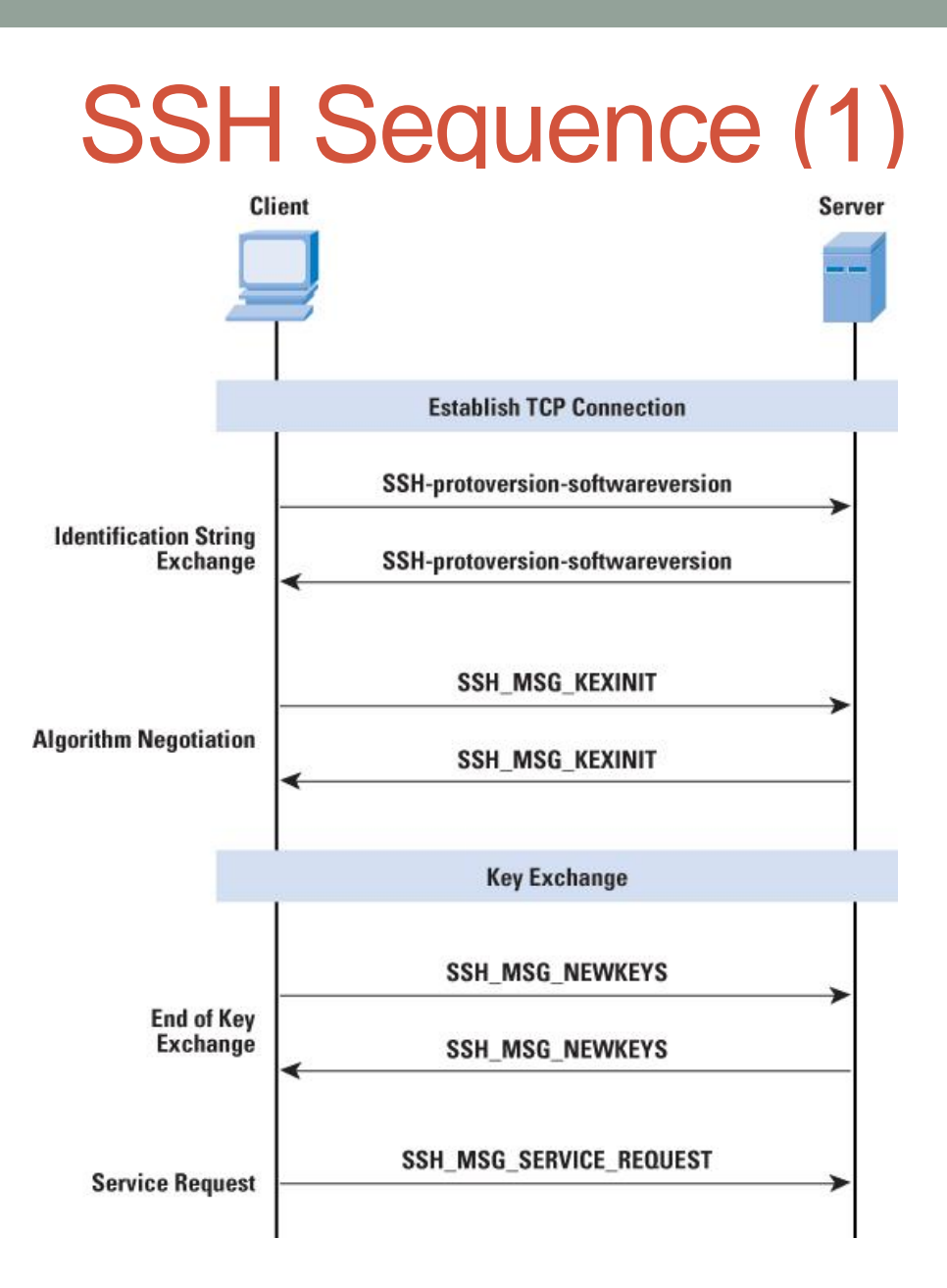

• When connected, exchange key to establish a secure communication.

# SSH Sequence (2)

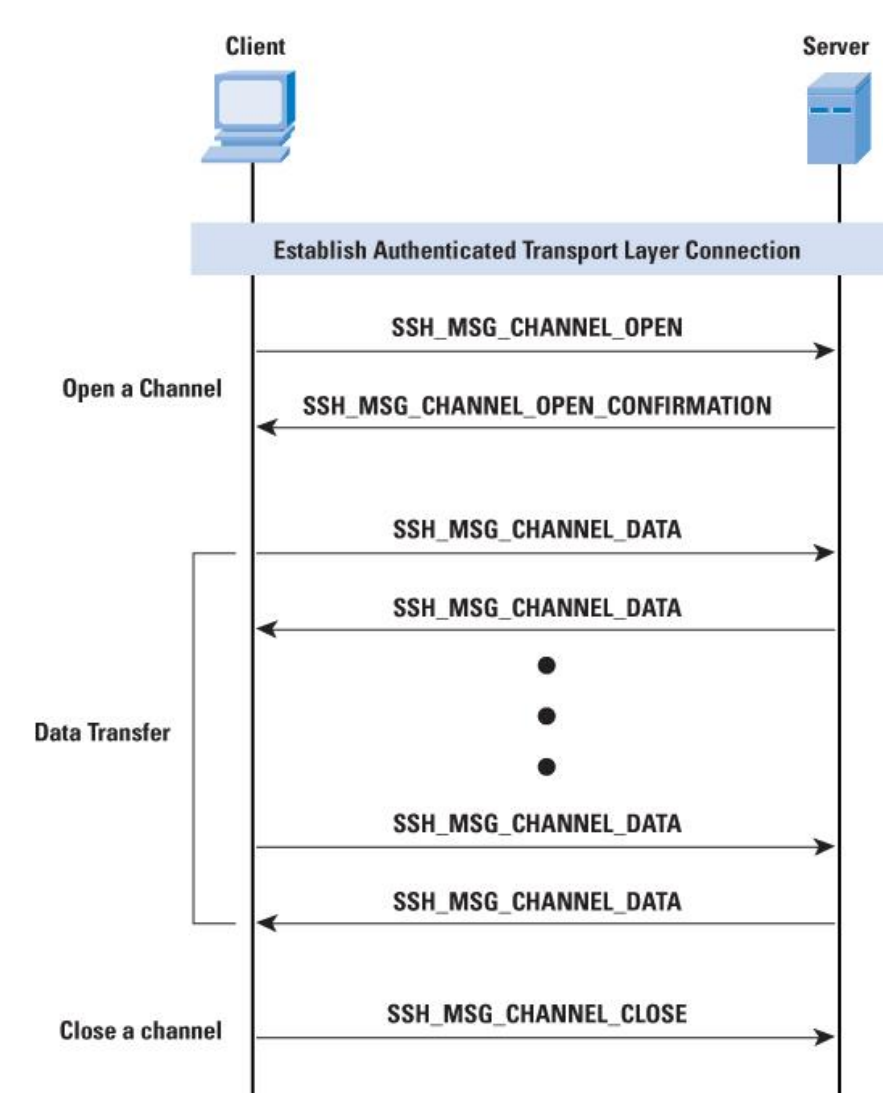

- Create multiple channels:
	- execution of shell
	- execution of command
	- port forwarding
	- X11 forwarding

# Summary of Remote Terminal

- Telnet
	- One of the oldest TCP protocol
	- Simply implement virtual terminal on internet
	- Security issues

#### • SSH

- Secure communication channel
- Multiple user authentication mechanism supported
- Multiple channels for one connection

# ELECTRIC MAIL

# Electric Mail Components

- MUA (Mail User Agent)
	- Mail client software
	- Sending and receiving mails
- MTA (Mail Transfer Agent)
	- Sending mails to destination
- MDA (Mail Deliver Agent)
	- MTA uses this to write mails to mail boxes.
- MRA (Mail Retrieval Agent)
	- Retrieving mails from remote mail box.

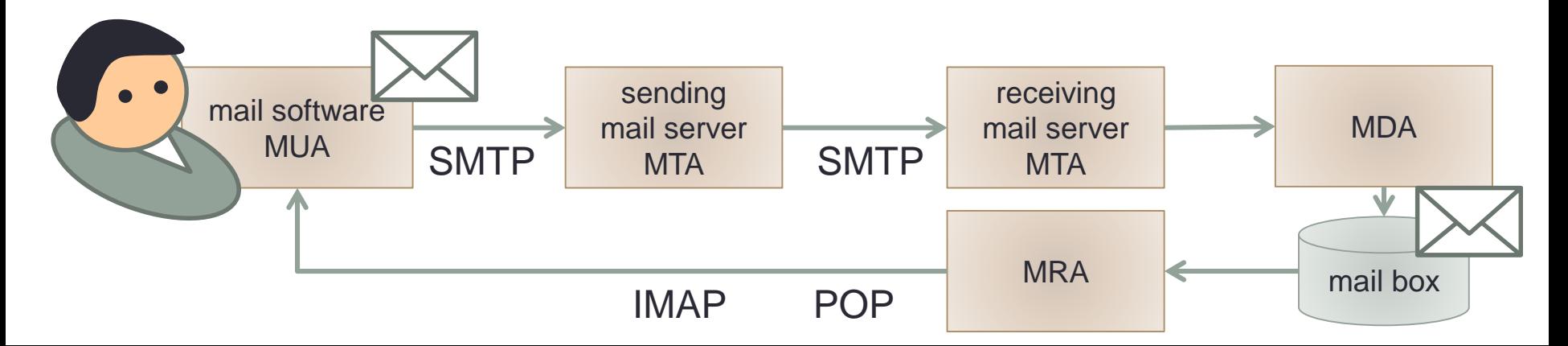

### **SMTP**

- Simple Mail Transfer Protocol
	- MUA uses this to send mails to MTA
	- MTA uses this to forward mails to other MTA

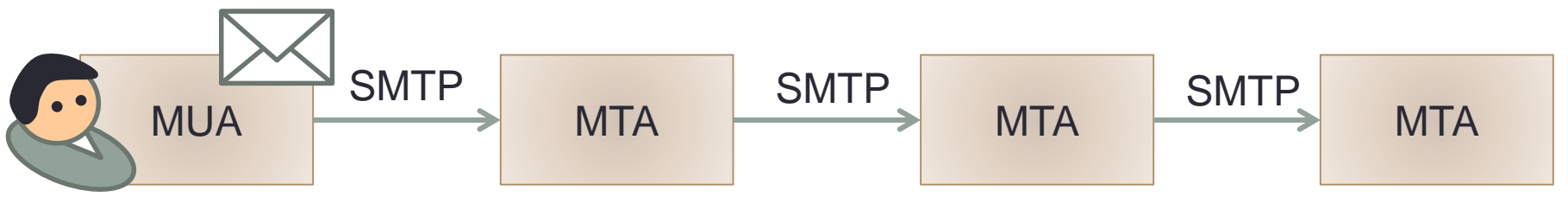

- Specification
	- RFC821(1982) is the first spec.
	- Various extensions are added later covered by multiple RFCs.
	- ESMTP (Extended SMTP)
- TCP connection
	- port 25

# SMTP Server Mandatory Commands

- HELO
	- Specify the sending host.
- RSET
	- Reset the server

- MAIL
	- Specify the sender
- RCPT
	- Specify the receiver
- NOOP
	- No effect
- QUIT
	- Terminate the connection

- DATA
	- Mail message

#### Example of Sending Mail

- **Connect to the server**
	- → **220 smtp.sfc.keio.ac.jp SMPT**
- **HELO ninna.tom.sfc.keio.ac.jp**
	- → **250 ninna.tom.sfc.keio.ac.jp Hello**
- **MAIL FROM: hagino@sfc.keio.ac.jp**
	- → **250 hagino@sfc.keio.ac.jp Sender ok**
- **RCPT TO: ns@gms.komazawa-u.ac.jp**
	- → **250 ns@gsm.komazawa-u.ac.jp Recipient ok**
- **RCPT TO: timbl@www.org** → **220 timbl@www.org No such user**
- **RCPT TO: timbl@w3.org**
	- → **250 timbl@w3.org Recipient ok**
- **DATA**
	- → **354 Enter mail, end with "." on a line by itself**

**From: hagino@sfc.keio.ac.jp To: ns@gms.komazawa-u.ac.jp Cc: timbl@w3.org Subject: Hello**

**Dear Nobuo and Tim,** (**mail body)**

→ **250 0AA06460 Message accepted for delivery**

• **QUIT**

**.**

→ **221 smtp.sfc.keio.ac.jp closing connection**

#### Mail Address and Mail Server

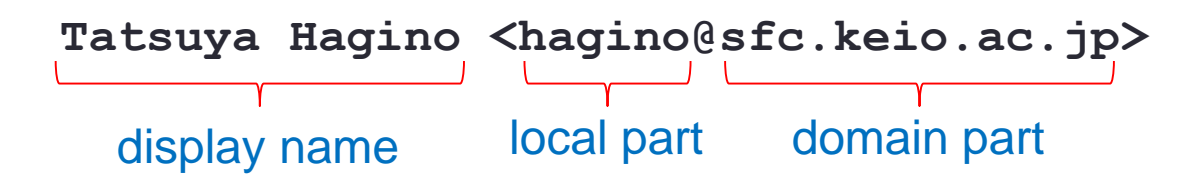

- A mail address consists of local part and domain part.
	- Use DNS domain name and the part is case insensitive
	- The local part is officially case sensitive, but a lot of systems ignore case.
- Mail server
	- Find the mail server from the domain part.
	- Use MX (Mail Exchange) of DNS to specify the mail server for the domain.

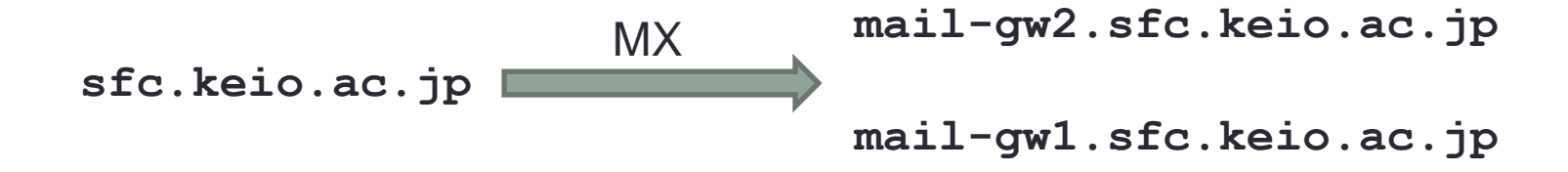

# SMTP Security

- Anybody can send mail with any name.
	- Can easily create impersonate mails.
	- Spam
- Limit MUA to connect MTE
	- POP before SMTP
	- SMTP AUTH
- Prohibit using outside MTA
	- Outbound port 25 blocking at firewall
	- MSA (Message Submission Agent)

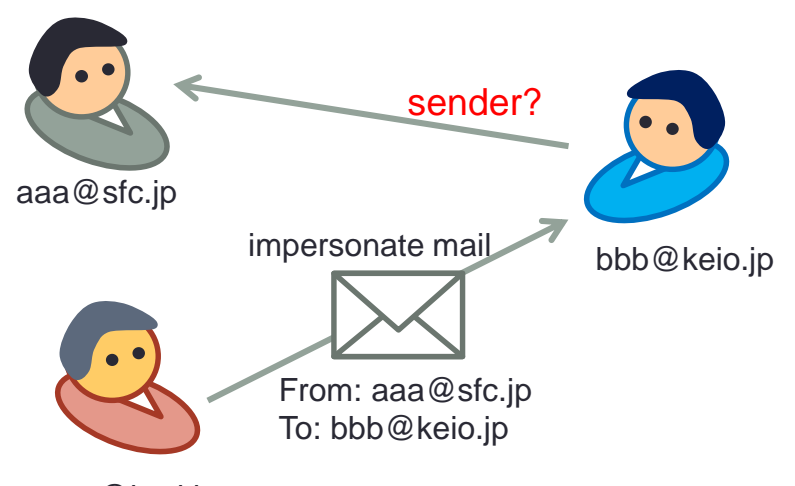

xxx@bad.jp

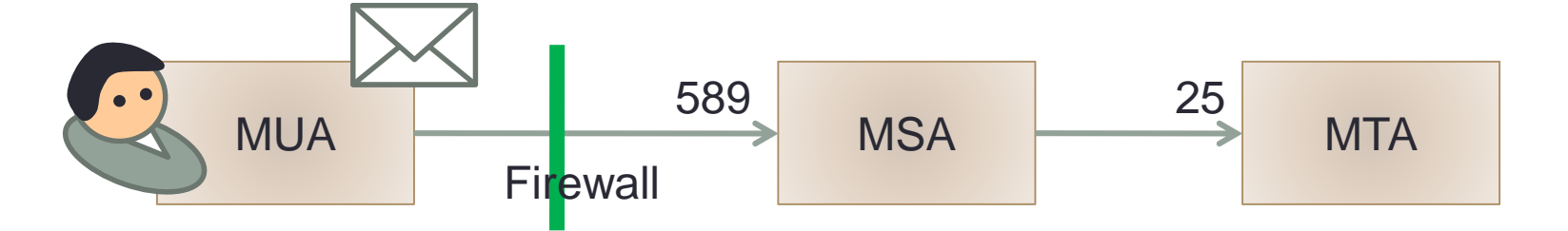

- Encrypt message body
	- SMTP over SSL

# Mail Server Software

- sendmail
	- Developed at U.C. Berkeley in 1980s.
	- Can handle other electric mail protocols like UUCP.
	- Configuration file sendmail.cf consists of rewrite rules.

#### • qmail

- Fast, simple and robust
- Consists of multiple small programs.
- Easy to setup
- Use Maildir format for mail boxes.
- postfix
	- Try to keep the compatibility with sendmail
- courier-MTA
	- Open source software
	- Replacement of qmail
- exim

## Mail Message Format

- Header
	- RFC822
		- **To:** mail receivers
		- **From:** mail sender
		- **Date:** date
		- **Subject:** mail subject
- Body
	- MIME (Multipurpose Internet Mail Extensions)
		- **MIME-Version: 1.0**
		- **Content-Type: type/subtype; parameter**
		- **Content-Transfer-Encoding: mechanism**
		- **Content-ID: message-id**
		- **Content-Description: text**

# Content-Type

- **text/plain;charset=us-ascii**
	- normal text
- **text/enriched**
	- He is a <bold>Japanese</bold>
- **multipart/mixed;boundary="-3D3C5DF17D08"**
	- consists of multiple parts
- **message/rfc822**
	- electric mail
- **application/octec-stream;name=text.lzh;type=lzh**
- **application/postscript**
- **image/jpeg**
- **audio/basic**
- **video/mpeg**

#### Use of Japanese in Electric Mail

- Body
	- Default encoding is iso-2022-jp
	- Can specify encoding by MIME (UTF-8, Shift\_JIS, ...)
- Header
	- ASCII only
	- For subjects, encode Japanese into ASCII
		- base64
			- **Subject: ?ISO-2022-JP?B?GyRCMGY4fU1NGyhC?=**
		- quoted-printable
			- **Subject: ?ISO-88591?Q?Keld\_J=F8rn\_Simonsen?=**

# Receiving Electric Mails

- Directly access mail boxes
- Retrieve mails from remote mail boxes
- POP3
	- Post Office Protocol
	- Retrieve mails to MUA
	- MUA manages mails locally.
	- Need to keep mails in mail boxes for sharing with other MUA
- IMAP4
	- Internet Message Access Protocol
	- Manipulate mails in mail boxes.
	- MUA has mail cache
	- Multiple MUA can chare

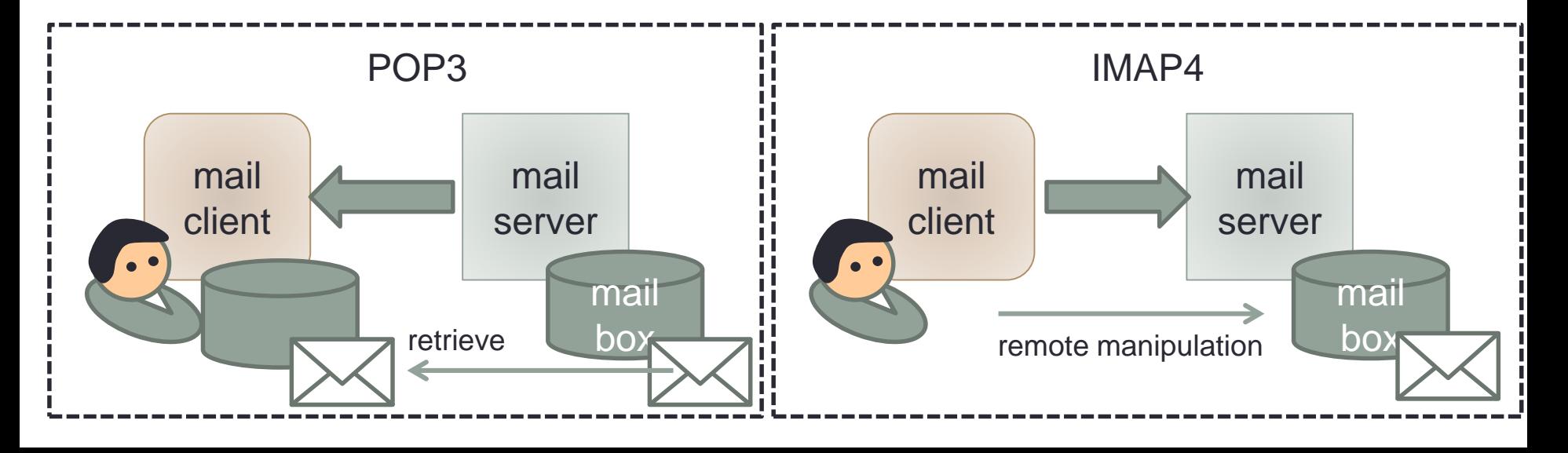

#### Example of POP

**+OK Qpopper at mail.sfc.keio.ac.jp starting. USER hagino**

**+OK Password required for hagino.**

**PASS password**

**+OK Welcome hagino!**

**STAT**

**+OK 3 1230**

**RETR 1**

(**the first mail**)

**DELE 1**

**+OK Message 1 marked for deletion**

**QUIT**

**+OK 1 message expunged. Bye!**

#### Example of IMAP

```
+OK IMAP4rev1 server ready
A121 CAPABILITY
      * CAPABILITY IMAP4rev1 AUTH=X509
     A121 OK CAPABILITY completed
A123 LOGIN hagino password
     A123 OK LOGIN completed
A125 LIST ~/Mail/%
      * LIST (¥Marked) "/" ~/Mail/Inbox
      * LIST () "/" ~/Mail/Stuff
     A125 OK LIST completed
A127 DELETE ~/Mail/Stuff
     A127 OK DELETE Completed
A129 SELECT ~/Mail/Inbox
      * 23 EXISTS
      * 12 RECENT
      * OK [UNSEEN 3] Messages 3 is first unseen
      * OK [UIDVALIDITY 5732875] UISs valid
      * FLAGS (¥Answered ¥Flagged ¥Deleted ¥Seen ¥Draft)
     A129 OK [READ-WRITE] SELECT completed
```

```
A131 FETCH 3 BODY[TEXT]
      * FETCH (Body[TEXT]{62}
      (mail body)
      )
     A131 OK FETCH completed
A133 LOGOUT
      * BYE IMAP4rev1 Server logging out
     A133 OK LOGOUT completed
```
# Other Topics of Electric Mail

- Mail forwarding
	- Forward mails to other addresses.
	- On UNIX, specify in **~/.forward** (MDA handles)
	- **/etc/aliases** specifies system wide forwading (MTA handles)
- Mailing list
	- Send mails to multiple receivers.
	- Create a mailing list containing receiver's addresses.
- Sorting mails
	- Automatically process received mails and sort them into different folders.
	- Forward mails which match the specified condition.
	- Automatic reply when you are not around. (**vacation** program)
	- Example: procmail
- Encrypted mails
	- Encrypt mail body
	- Header is not encrypted.
	- Example: encrypt mail body with receiver's public key.
- Digital signature
	- Protect from impersonation
	- Make sure mail body is not tampered.
	- Example: encrypt message digest with sender's private key.

# Summary of Electric Mail

- One of the most popular TCP protocol
	- Multiple RFC
- Setting up MUA
	- Different protocols for sending and receiving electric mails.
	- SMTP
	- POP/IMAP
- Security issues
	- SPAM